# **Escher Documentation**

*Release 1.1.1*

**Zachary King**

April 21, 2015

#### Contents

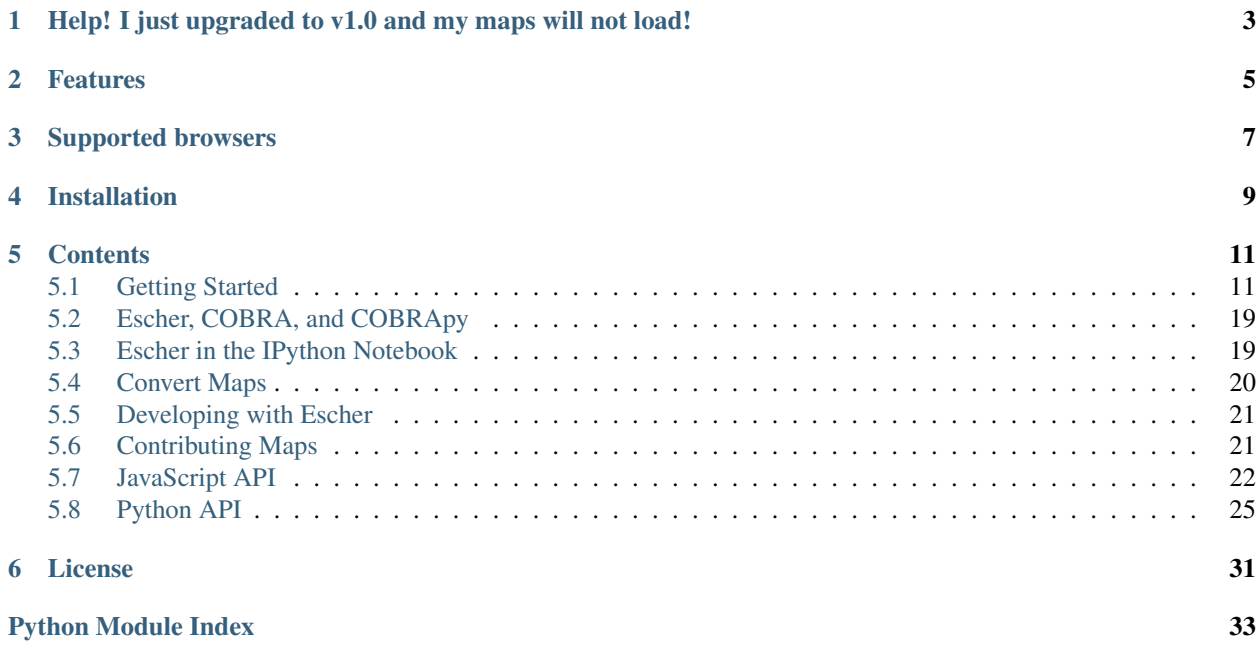

Escher is a web-based tool for building, viewing, and sharing visualizations of biological pathways. These 'pathway maps' are a great way to contextualize biological datasets. The easiest way to use Escher is to browse and build maps on the [Escher website.](http://escher.github.io/) New users may be interested in the *[Getting Started](#page-14-1)* guide.

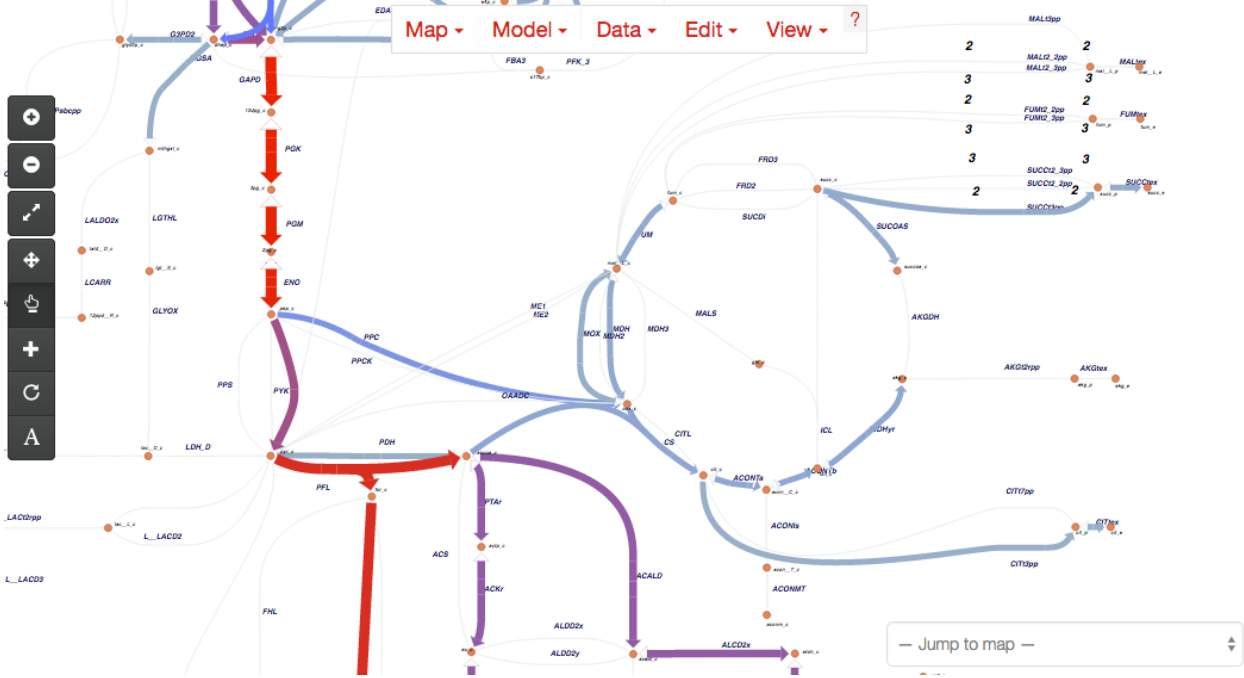

# <span id="page-6-0"></span>**Help! I just upgraded to v1.0 and my maps will not load!**

If you have been using a pre-release version of Escher, you will need to convert your maps to the v1.0 format by following these *[directions](#page-23-0)*. After version 1.0, the map format will not change until version 2.0.

# **Features**

- <span id="page-8-0"></span>1. View pathway maps in any modern web browser
- 2. *[Build maps](#page-18-0)* using the content of genome-scale metabolic models
- 3. *[Visualize data](#page-17-0)* on reactions, genes, and metabolites
- 4. Full text search
- 5. Detailed options for changing colors, sizes, and more, all from the web browser
- 6. View maps *[inside the IPython Notebook](#page-22-1)*
- 7. *[Embed maps](#page-24-0)* within any website, with minimal dependencies (escher.js, d3.js, and optionally Twitter Bootstrap)

# **Supported browsers**

<span id="page-10-0"></span>We recommend using Google Chrome for optimal performance, but Escher will also run in the latest versions of Firefox, Internet Explorer, and Safari (including mobile Safari).

# **Installation**

<span id="page-12-0"></span>Escher can be used without any installation by visiting the [Escher website.](http://escher.github.io/) However, you can install escher if you would like to (1) run Escher offline, (2) include your own maps and models in the launch page, (3) view Escher maps in an IPython Notebook, or (4) modify the source code.

To install the latest stable version of Escher, run:

pip install escher

For more information, see the documentation on *[Escher in the IPython Notebook](#page-22-1)* and *[Developing with Escher](#page-24-0)*.

# **Contents**

# <span id="page-14-1"></span><span id="page-14-0"></span>**5.1 Getting Started**

### **5.1.1 Introduction**

Escher is here to help you visualize pathway maps. But, if you have never heard of a pathway map, you might appreciate a quick introduction.

#### **What are pathway maps?**

To understand pathway maps, it is useful to think about the general organization of a cell. At the smallest level, molecules in a cell are arranged in three-dimensional structures, and these structures determine many of the functions that take place in a cell. For example, the 3D structure of an enzyme determines the biochemical reactions that it can catalyze. These structures can be visualized in 3D using tools like [Jmol](http://jmol.sourceforge.net/) (as in this [example structure\)](http://www.rcsb.org/pdb/explore/jmol.do?structureId=1J0X).

The DNA sequence is a second fundamental level of biological organization. DNA sequences are the blueprints for all the machinery of the cell, and they can be visualized as a one-dimensional series of bases (ATCG) using tools like the [UCSC genome browser.](http://genome.ucsc.edu/)

To use a football analogy, the 3D molecular structures are akin to the players on the field, and the information in the DNA sequence is like the playbook on the sidelines. But, football would not be very interesting if the players never took to the field and executed those plays. So, we are missing this level of detail: *the execution of biological plans by the molecular players*.

What we are missing is the biochemical reaction network. Proteins in the cell catalyze the conversion of substrate molecules into product molecules, and these *reactions* are responsible for generating energy, constructing cellular machinery and structures, detecting molecules in the environment, signaling, and more. Biochemical reactions can be grouped into pathways when they work in concert to carry out a function. (If a reaction is a football play, then the pathway is a [drive\)](http://youtu.be/wghznH7Jtbw?t=1m). And Escher can be used to visualize these reactions and pathways. Together, we call these visualization pathway maps.

#### **Escher to the rescue**

Many Escher maps represent *metabolic* pathways, and Escher was developed at the [Systems Biology Research Group](http://systemsbiology.ucsd.edu/) where we have been building genome-scale models of metabolism over the past fifteen years. However, Escher is not limited to metabolism: It can be used to visualize any collection of biochemical reactions.

Escher includes one more killer feature: The ability to visualize datasets on a pathway map. Many biological discoveries are enabled by collecting and analyzing enormous datsets, and so biologists are grappling with the challenges of *big data*. By visualizing data in the context of pathway maps, we can quickly spot trends which would not be apparent with standard statistical tools. And Escher visualizations can be adapted and shared to demonstrate those biological discoveries.

The rest of this guide will introduce the Escher user interface and the major features of Escher. You may also be interested in reading throught the tutorials for a more hands-on introduction to using Escher.

### **5.1.2 The launch page**

When you open the Escher [website,](http://escher.github.io) you will see a launch page that looks like this:

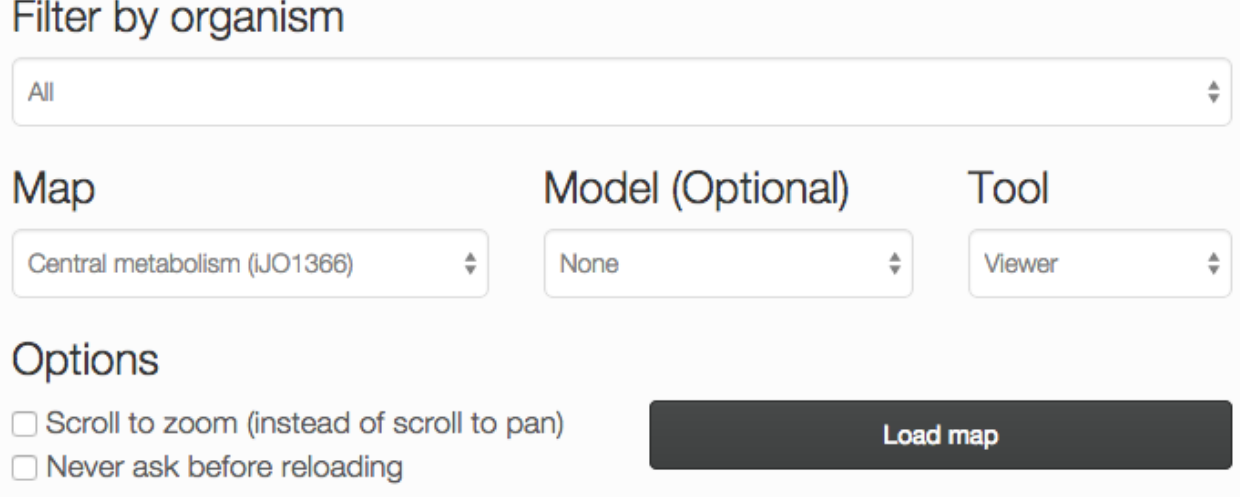

The options on the launch page are:

- *Filter by organism:* Choose an organism to filter the Maps and Models.
- *Map:* Choose a pre-built map, or start from scratch with an empty builder by choosing *None*. In parentheses next to the map name, you will see the name of the model that was used to build this map.
- *Model:* (Optional) If you choose a COBRA model to load, then you can add new reactions to the pathway map. You can also load your own model later, after you launch the tool. For an explanation of maps, models, and COBRA, see *[Escher, COBRA, and COBRApy](#page-22-0)*.
- *Tool:*
	- The *Viewer* allows you to pan and zoom the map, and to visualize data for reactions, genes, and metabolites.
	- The *Builder*, in addition to the Viewer features, allows you to add reactions, move and rotate existing reactions, add text annotations, and adjust the map canvas.
- *Options:*
	- *Scroll to zoom (instead of scroll to pan)*: Determines the effect of using the mouse's scroll wheel over the map.
	- *Never ask before reloading*: If this is checked, then you will not be warned before leaving the page, even if you have unsaved changes.

Choose *Load map* to open the Escher viewer or builder in a new tab, and prepare to be delighted by your very own pathway map.

### **5.1.3 The menu bar**

Once you have loaded an Escher map, you will see a menu bar along the top of the screen. Click the question mark to bring up the Escher documentation:

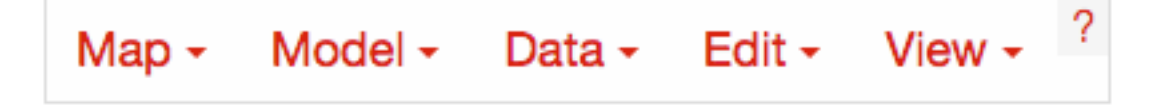

### **5.1.4 Loading and saving maps**

Using the map menu, you can load and save maps at any time:

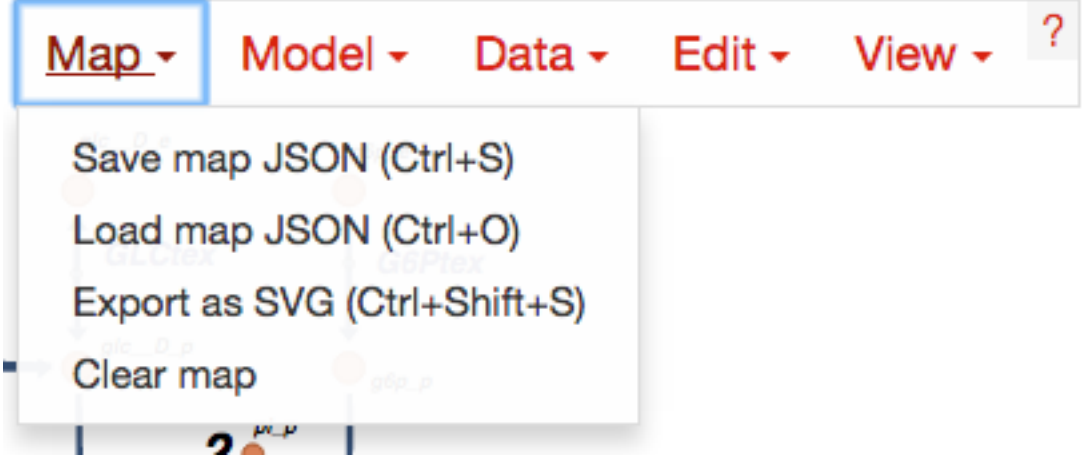

Click *Save map JSON* to save the Escher map as a JSON file, which is the standard file representing an Escher map. NOTE: The JSON file does NOT save any datasets you have loaded. This may be changed in a future version of Escher.

Later, you can can load a JSON file to view and edit a map by clicking *Load map JSON*.

Click *Export as SVG* to generate a [SVG](http://www.wikiwand.com/en/Scalable_Vector_Graphics) file for editing in tools like [Adobe Illustrator](http://www.adobe.com/products/illustrator.html) and [Inkscape.](https://inkscape.org/) This is the best way to generate figures for presentations and publications. Unlike a JSON file, a SVG file maintains the data visualizations on the Escher map. However, you cannot load SVG files into Escher after you generate them.

Click *Clear Map* to empty the whole map, leaving a blank canvas. NOTE: You cannot undo *Clear Map*.

### **5.1.5 Loading models**

Use the model menu to manage the COBRA model loaded in Escher:

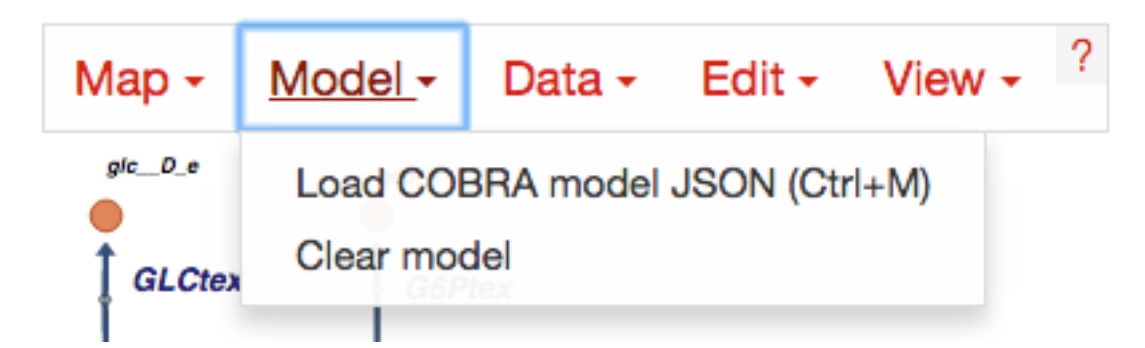

Choose *Load COBRA model JSON* to open a COBRA model. Read more about COBRA models in *[Escher, COBRA,](#page-22-0) [and COBRApy](#page-22-0)*. Once you have COBRApy v0.3.0 or later installed, then you can generate a JSON model by following this [example code.](http://nbviewer.ipython.org/github/zakandrewking/escher/blob/master/docs/notebooks/Generate%20JSON%20models%20in%20COBRApy.ipynb)

Click *Clear Model* to clear the current model.

### <span id="page-17-0"></span>**5.1.6 Loading reaction, gene, and metabolite data**

Datasets can be loaded as CSV files or JSON files, using the Data Menu.

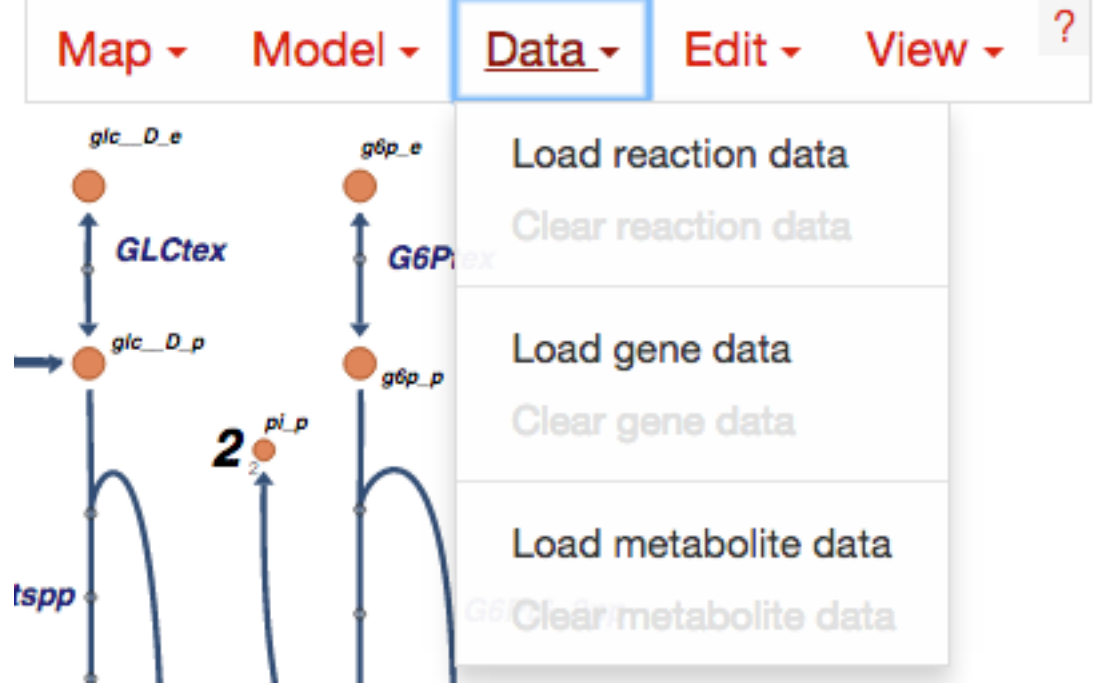

### **The structure of a CSV file**

CSV files should have 1 header row, 1 ID column, and either 1 or 2 columns for data values. Here is an example with a single data value columns:

ID,time 0sec glc\_\_D\_c,5.4 g6p\_\_D\_c,2.3

Which might look like this is Excel:

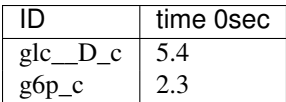

If two datasets are provided, then the Escher map will display the difference between the datasets. In the Settings menu, the Comparison setting allows you to choose between comparison functions (Fold Change, Log2(Fold Change), and Difference). With two datasets, the CSV file looks like this:

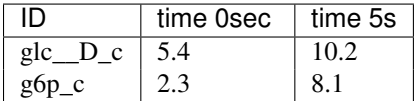

Data can also be loaded from a JSON file. This Python code snippet provides an example of generating the proper format for single reaction data values and for reaction data comparisons:

#### **import json**

```
# save a single flux vector as JSON
flux_dictionary = \{′ qlc_ D_c': 5.4, ′ q6p_c': 2.3}
with open('out.json', 'w') as f:
    json.dump(flux_dictionary, f)
# save a flux comparison as JSON
flux\_comp = [{'qlc\_D_c': 5.4, 'q6p_c': 2.3}, {'qlc\_D_c': 10.2, 'q6p_c': 8.1}]with open('out_comp.json', 'w') as f:
    json.dump(flux_comp, f)
```
#### <span id="page-18-1"></span>**Gene data and gene reaction rules**

Escher uses *gene reaction rules* to connect gene data to the reactions on a metabolic pathway. You can see these gene reaction rules on the map by selecting *Show gene reaction rules* in the *[Settings](#page-21-0)* menu.

Gene reaction rules show the genes whose gene products are required to catalyze a reaction. Gene are connected using AND and OR rules. AND rules are used when two genes are required for enzymatic activity, e.g. they are members of a protein complex. OR rules are used when either gene can catalyze the enzymatic activity, e.g. they are isozymes.

With OR rules, Escher will take the sum of the data values for each gene. With AND rules, Escher will either take the mean (the default) or the minimum of the components. The AND behavior (mean vs. minimum) is defined in the *[Settings](#page-21-0)* menu.

You can look through the tutorials to see gene reaction rules in action.

### <span id="page-18-0"></span>**5.1.7 Editing and building**

The Edit menu gives you access to function for editing the map:

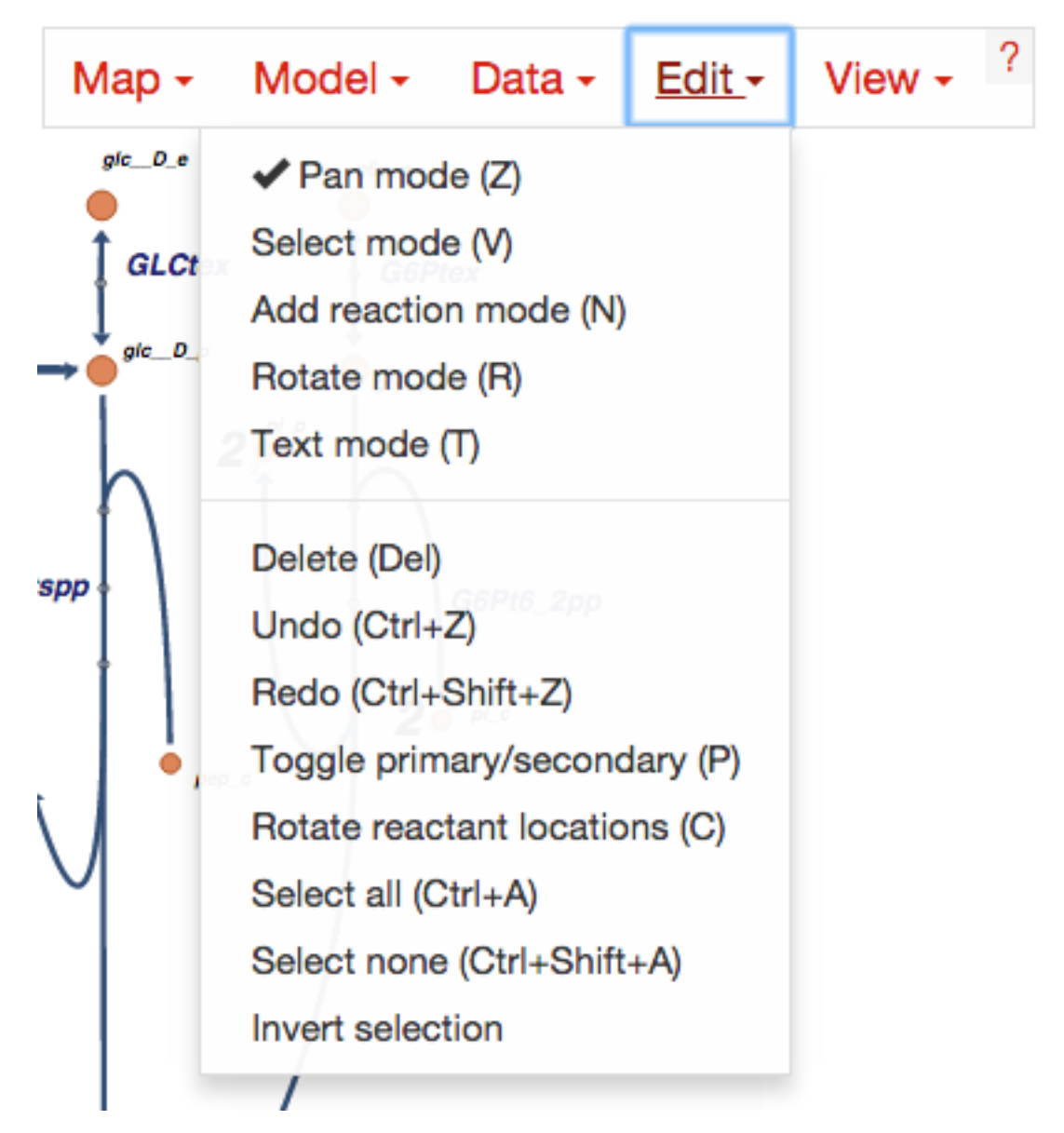

Escher has five major modes, and you can switch between those modes using the buttons in the Edit menu, or using the buttons in the *[button bar](#page-20-0)* on the left of the screen.

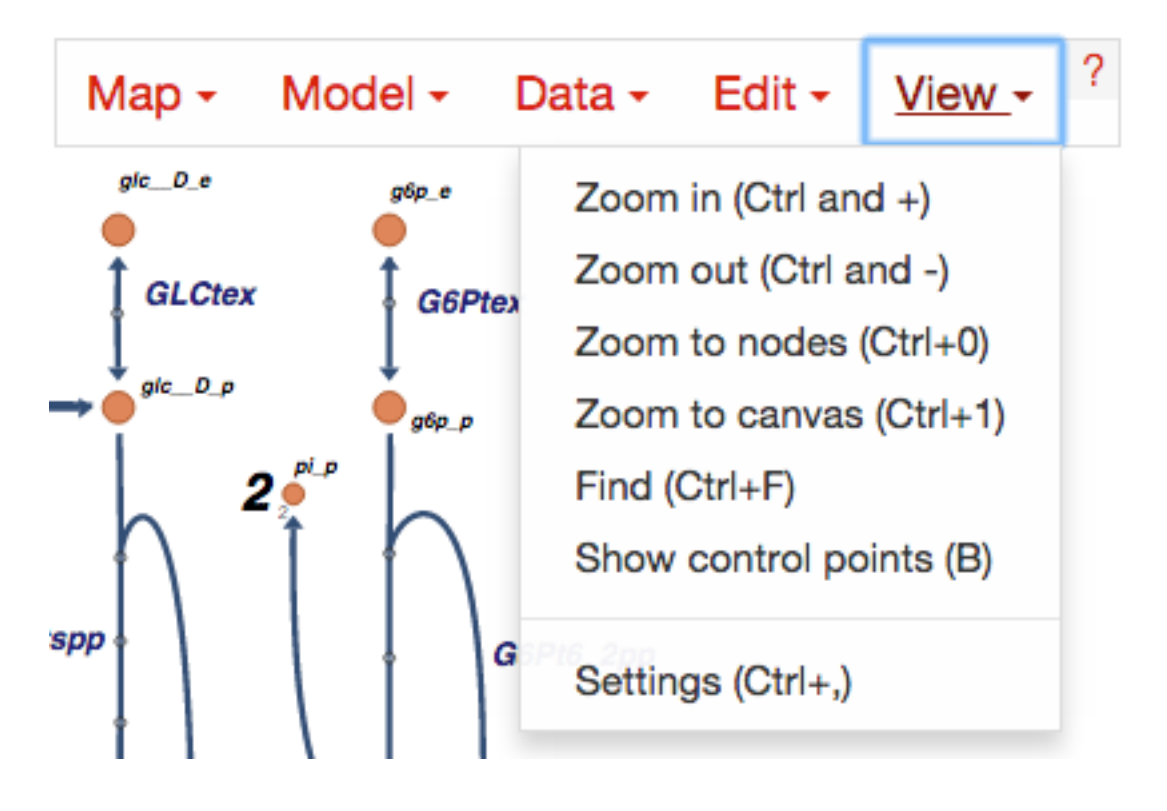

# **5.1.8 View options**

### <span id="page-20-0"></span>**5.1.9 The button bar**

The button bar give you quick access to many of the common Escher functions:

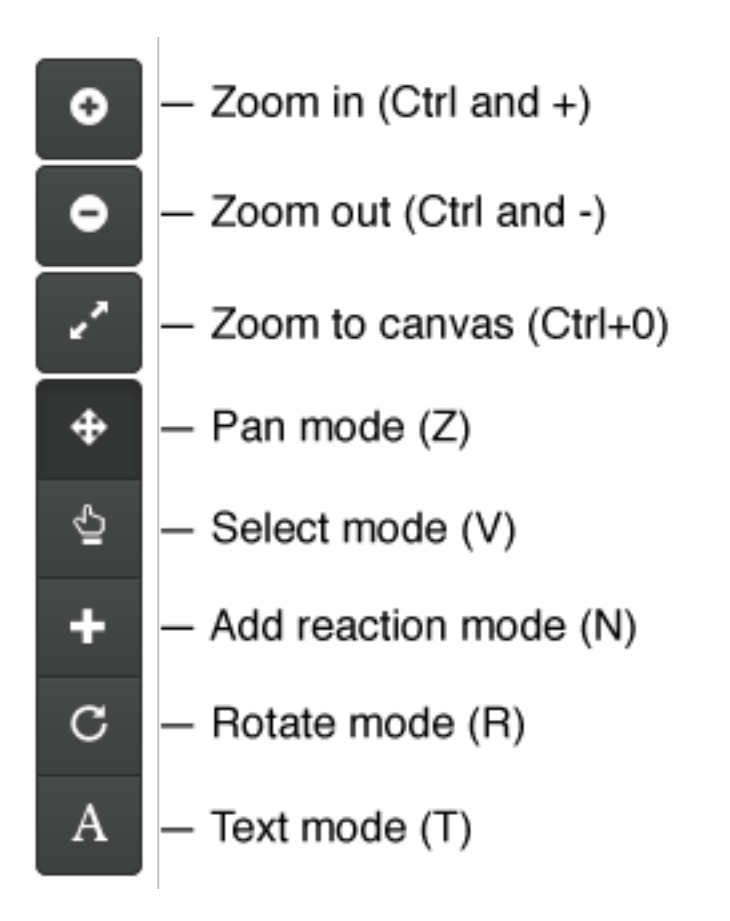

### <span id="page-21-0"></span>**5.1.10 Settings**

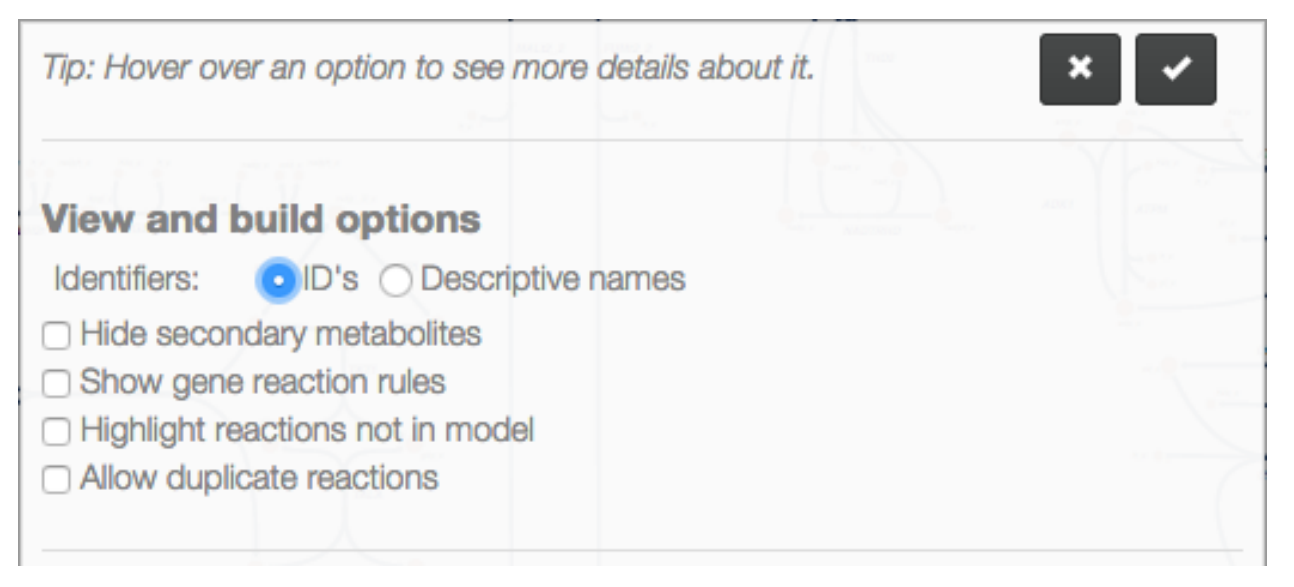

- *Identifiers:* Choose whether to show BiGG IDs or descriptive names for reactions, metabolites, and genes.
- *Show gene reaction rules:* Show the gene reaction rules below the reaction labels, even gene data is not loaded.
- *Highlight reactions not in model:* Highlight in red any reactions that are on the map but are not in the model. This is useful when you are adapting a map from one model for use with another model

• *Allow duplicate reactions:* By default, duplicate reactions are hidden in the add reaction dropdown menu. However, you can turn this option on to show the duplicate reactions.

# <span id="page-22-0"></span>**5.2 Escher, COBRA, and COBRApy**

Escher can be used as an independent application, but it draws heavily on the information in [COBRA](http://opencobra.github.io/) models. A COBRA model is a collection of all the reactions, metabolites, and genes known to exist in an organism (also called a genome-scale model (GEM) or constraint-based model (CBM)).

By loading a COBRA model into the Escher interface, you have access to every reaction and metabolite in that model. You also have the *[gene reaction rules](#page-18-1)* for the reactions in the network, which allow you to connect gene data to reactions and metabolites.

[COBRApy](http://opencobra.github.io/cobrapy/) is a software package for COBRA modeling written in Python. The Escher Python package uses CO-BRApy package for reading and writing COBRA models.

### **5.2.1 Maps and models**

In Escher, you will see references to *maps* and *models*.

A map contains the reactions and metabolites that you see in the Escher builder, including their locations, text annotations, and the canvas.

A model (a COBRA model) contains reactions and metabolites that you have not drawn yet. Thus, you can load a COBRA model when you want to draw new reactions on the map.

### **5.2.2 What is JSON and why do we use it?**

Both Escher maps and COBRA models are stored as [JSON](http://www.wikiwand.com/en/JSON) files. JSON is a useful, plain-text format for storing nested data structures. We use JSON much like the SBML community uses XML. You may notice that SBML files have a .xml extension, and Escher maps and COBRA models have a .json extension.

You can use Python to explore a JSON file like this:

```
import json
with open('map.json', 'r') as f:
   map\_object = json.load(f)print map_object[0]
print map_object[1]['reactions'].values()[0]
```
### **5.2.3 Escher, SBML, and SBGN**

A tool has been developed for converting Escher maps to [SBML Layout](http://sbml.org/Community/Wiki/SBML_Level_3_Proposals/Layout) and [SBGN,](http://www.sbgn.org/) and it will be released soon. COBRA models can be converted to SBML using [COBRApy.](http://opencobra.github.io/cobrapy/)

### <span id="page-22-1"></span>**5.3 Escher in the IPython Notebook**

The Python package for Escher can be installed using pip:

pip install escher

Alternatively, one can download the [source files](https://github.com/zakandrewking/escher/releases) and install the package directly:

python setup.py install

Once you have installed Escher locally, you can interact with Escher maps in an IPython Notebook.

Here are example notebooks to get started with:

- [COBRApy and Escher](http://nbviewer.ipython.org/github/zakandrewking/escher/blob/master/docs/notebooks/COBRApy%20and%20Escher.ipynb)
- [JavaScript development and offline maps](http://nbviewer.ipython.org/github/zakandrewking/escher/blob/master/docs/notebooks/JavaScript%20development%20and%20offline%20maps.ipynb)
- [Generate JSON models in COBRApy](http://nbviewer.ipython.org/github/zakandrewking/escher/blob/master/docs/notebooks/Generate%20JSON%20models%20in%20COBRApy.ipynb)

Dependencies:

- [Jinja2](http://jinja.pocoo.org)
- [Tornado](http://www.tornadoweb.org/en/stable)
- [COBRApy,](https://github.com/opencobra/cobrapy) 0.3.0 or later

# <span id="page-23-0"></span>**5.4 Convert Maps**

Any Escher maps built with pre-release versions of Escher will not load right away in the stable v1.0 release. To convert pre-release maps to the new format, follow these steps:

1. Install Escher:

pip install escher

2. Find a COBRA model for your maps. This COBRA model will be used to update the content of the map in order to support all the new Escher features. You can use a COBRA model encoded as SBML or JSON (generated with COBRApy v0.3.0b4 or later). The COBRA models currently available on the Escher website can be downloaded here:

<https://github.com/escher/escher.github.io/tree/master/1-0-0/models>

For a refresher on the distinction between Escher maps, COBRA models, and their file types (SBML, JSON, SBML Layout), see *[Escher, COBRA, and COBRApy](#page-22-0)*.

3. Run the convert\_map script to convert your existing Escher map (my\_old\_map.json) to the new format, using a COBRA model (model\_file.json or model\_file.xml in these examples):

```
# With a JSON file model
python -m escher.convert_map my_old_map.json path/to/model_file.json
# With an SBML model
python -m escher.convert_map my_old_map.json path/to/model_file.xml
```
Those commands will generate a new map called my\_old\_map\_converted.json that will load in Escher v1.0 and later.

If that doesn't work, and you were a Beta user for Escher v1, you can DM [@zakandrewking](http://twitter.com/zakandrewking) with a link to a broken Escher map (using Pastbin, Dropbox, or similar) and the COBRA model you used to generate the map. As a thank you for helping out with Escher development, I will run the convert\_map script and send you back a new, valid map. -Zak

# <span id="page-24-0"></span>**5.5 Developing with Escher**

### **5.5.1 Using the static javascript files**

You can include the compiled Escher javascript file in any html document. The only dependencies are [d3.js,](http://d3js.org/) and [Twitter Bootstrap](http://getbootstrap.com) if you are using the option menu='all'. These files can be found in escher/lib.

For an example of the boilerplate code that is required to begin developing with Escher, have a look at the [escher-demo](https://github.com/escher/escher-demo) [repository.](https://github.com/escher/escher-demo)

### **5.5.2 Running the local server**

You can run your own local server if you want to modify the Escher code, or use Escher offline. To get started, install the Python package and run from any directory by calling:

```
python -m escher.server
```
This starts a server at [localhost:7778.](http://localhost:7778) You can also choose another port:

python -m escher.server --port=8005

### **5.5.3 Building and testing Escher**

Build the minified and non-minified javascript files:

python setup.py buildjs

Test Python and start Jasmine for JavaScript testing:

python setup.py test

Build the static website:

python setup.py buildgh

Clear static website files:

python setup.py clean

### **5.5.4 The Escher file format**

# <span id="page-24-1"></span>**5.6 Contributing Maps**

If you would like to contribute maps to Escher, you can make a Pull Request to the GitHub repository [escher.github.io.](https://www.github.com/escher/escher.github.io/) Make sure there is a folder with the name of the organism in  $1 - 0 - 0$ /maps. For example, a new yeast map goes in the folder:

1-0-0/maps/Saccharomyces cerevisiae/

Then, name your map by concatenating the model ID and the map name, separated by a period. For example, a yeast map built with the genome-scale model iMM904 could be named:

<span id="page-25-1"></span>iMM904.Amino acid biosynthesis.json

Then, add the JSON file for the model to the Pull Request *if that model is not already available*. As before, make a folder for your organism within  $1-0-0$ /models/. The model filename is just the model ID.

In this example, a correct Pull Request would include the following files:

```
1-0-0/maps/Saccharomyces cerevisiae/iMM904.Amino acid biosynthesis.json
1-0-0/models/Saccharomyces cerevisiae/iMM904.json
```
### <span id="page-25-0"></span>**5.7 JavaScript API**

class escher.**Builder**(*map\_data*, *model\_data*, *embedded\_css*, *options*)

A Builder object contains all the UI and logic to generate a map builder or viewer.

#### Arguments

- map\_data (*object*) The data for a map, to be passed to escher.Map.from\_data(). If null, then an empty Builder is initialized
- model\_data (*object*) The data for a cobra model, to be passed to escher.CobraModel(). Can be null.
- embedded\_css (*string*) The stylesheet for the SVG elements in the Escher map.
- selection (*object*) (Optional, Default: In the body element) The d3 selection of an element to place the Builder into. The selection cannot be inside an SVG element.
- options (*object*) (Optional) An object defining any of the following options:

#### options.**menu**

(Default: 'all') The type of menu that will be displayed. Can be 'all' for the full menu or 'zoom' for just zoom buttons. The 'all' option requires the full set of Escher dependencies (D3.js, JQuery, and Bootstrap), while the 'zoom' option requires only D3.js. For more details, see *[Developing with Escher](#page-24-0)*.

#### options.**scroll\_behavior**

(Default: 'pan') This option determines the effect that the scroll wheel will have on an Escher map. Can be 'pan' to pan the map or 'zoom' to zoom the map when the user moves the scroll wheel.

#### options.**enable\_editing**

(Default: true) If true then display the map editing functions. If false, then hide them and only allow the user to view the map.

#### option.**enable\_keys**

(Default: true) If true then enable keyboard shortcuts.

#### options.**enable\_search**

(Default: true) If true, then enable indexing of the map for search. Use false to disable searching and potentially improve the map performance.

#### options.**fill\_screen**

(Default: false) Use true to fill the screen when an Escher Builder is placed in a top-level container (e.g. a div in the body element).

#### *Map, model, and styles*

#### options.**starting\_reaction**

(Default: null) The ID (as a string) of a reaction to draw when the Builder loads.

#### <span id="page-26-0"></span>options.**never\_ask\_before\_quit**

(Default: false) If false, then display a warning before the user closes an Escher map. If true, then never display the warning. This options is only respected if options.enable\_editing == true. If enable\_editing is false, then the warnings are not displayed.

#### options.**unique\_map\_id**

(Default: null) A unique ID that will be used to UI elements don't interfere when multiple maps are in the same HTML document.

#### options.**primary\_metabolite\_radius**

(Default: 15) The radius of primary metabolites, in px.

#### options.**secondary\_metabolite\_radius**

(Default: 10) The radius of secondary metabolites, in px.

#### options.**marker\_radius**

(Default: 5) The radius of marker nodes, in px.

#### options.**gene\_font\_size**

(Default: 18) The font size of the gene reaction rules, in px.

#### options.**hide\_secondary\_metabolites**

(Default: false) If true, then secondary nodes and segments are hidden. This is convenient for generating simplified map figures.

#### options.**show\_gene\_reaction\_rules**

(Default: false) If true, then show the gene reaction rules, even without gene data.

#### *Applied data*

#### options.**reaction\_data**

(Default: null) An object with reaction ids for keys and reaction data points for values.

#### options.**reaction\_styles**

(Default: ['color', 'size', 'text']) An array of style types. The array can contain any of the following: 'color', 'size', 'text', 'abs'. The 'color' style means that the reactions will be colored according to the loaded dataset. The 'size' style means that the reactions will be sized according to the loaded dataset. The 'text' style means that the data values will be displayed in the reaction labels. The 'abs' style means the the absolute values of reaction values will be used for data visualization.

#### options.**reaction\_compare\_style**

(Default: 'diff') How to compare to datasets. Can be either 'fold, 'log2\_fold', or 'diff'.

#### options.**reaction\_scale**

(Default: [{ type: 'min', color: '#c8c8c8', size: 12 }, { type: 'median', color: '#9696ff', size: 20 }, { type: 'max', color: '#ff0000', size: 25 }])

#### options.**reaction\_no\_data\_color**

(Default: '#dcdcdc') The color of reactions with no data value.

#### options.**reaction\_no\_data\_size**

(Default: 8) The size of reactions with no data value.

#### options.**gene\_data**

(Default: null) An object with Gene ids for keys and gene data points for values.

#### options.**and\_method\_in\_gene\_reaction\_rule**

(Default: mean) When evaluating a gene reaction rule, use this function to evaluate AND rules. Can be 'mean' or 'min'.

#### <span id="page-27-0"></span>options.**metabolite\_data**

(Default: null) An object with metabolite ids for keys and metabolite data points for values.

#### options.**metabolite\_styles**

(Default: ['color', 'size', 'text']) An array of style types. The array can contain any of the following: 'color', 'size', 'text', 'abs'. The 'color' style means that the metabolites will be colored according to the loaded dataset. The 'size' style means that the metabolites will be sized according to the loaded dataset. The 'text' style means that the data values will be displayed in the metabolite labels. The 'abs' style means the the absolute values of metabolite values will be used for data visualization.

#### options.**metabolite\_compare\_style**

(Default: 'diff') How to compare to datasets. Can be either 'fold', 'log2\_fold' or 'diff'.

#### options.**metabolite\_scale**

(Default: [ { type: 'min', color: '#fffaf0', size: 20 }, { type: 'median', color: '#f1c470', size: 30 }, { type: 'max', color: '#800000', size: 40 } ])

#### options.**metabolite\_no\_data\_color**

(Default: '#ffffff') The color of metabolites with no data value.

#### options.**metabolite\_no\_data\_size**

(Default: 10) The size of metabolites with no data value.

#### *View and build options*

#### options.**identifiers\_on\_map**

(Default: 'bigg\_id') The identifiers that will be displayed in reaction, metabolite, and gene labels. Can be 'bigg\_id' or 'name'.

#### options.**highlight\_missing**

(Default: false) If true, then highlight in red reactions that are not in the loaded COBRA model.

#### options.**allow\_building\_duplicate\_reactions**

(Default: true) If true, then building duplicate reactions is allowed. If false, then duplicate reactions are hidden in *Add reaction mode*.

#### *Callbacks*

options.**first\_load\_callback**

A function to run after loading the Builder.

#### **load\_map**(*map\_data*[, *should\_update\_data* ])

Load a map for the loaded data. Also reloads most of the Builder content.

#### Arguments

- map data The data for a map.
- should\_update\_data (*Boolean*) (Default: true) Whether data should be applied to the map.

#### **load\_model**(*model\_data*[, *should\_update\_data* ]) Load the cobra model from model data.

Arguments

- model\_data The data for a Cobra model. (Parsing in done by escher.CobraModel).
- should update data (*Boolean*) (Default: true) Whether data should be applied to the model.

<span id="page-28-1"></span>**view\_mode**()

Enter view mode.

#### **build\_mode**()

Enter build mode.

#### **brush\_mode**()

Enter brush mode.

#### **zoom\_mode**()

Enter zoom mode.

#### **rotate\_mode**() Enter rotate mode.

**text\_mode**()

Enter text mode.

#### **set\_reaction\_data**(*data*)

#### Arguments

• data (*array*) – An array of 1 or 2 objects, where each object has keys that are reaction ID's and values that are data points (numbers).

#### **set\_metabolite\_data**(*data*)

#### Arguments

- data (*array*) An array of 1 or 2 objects, where each object has keys that are metabolite ID's and values that are data points (numbers).
- **set\_gene\_data**(*data*, *clear\_gene\_reaction\_rules*)

#### Arguments

- data (*array*) An array of 1 or 2 objects, where each object has keys that are gene ID's and values that are data points (numbers).
- clear\_gene\_reaction\_rules (*Boolean*) (Optional, Default: false) In addition to setting the data, also turn of the gene\_reaction\_rules.

# <span id="page-28-0"></span>**5.8 Python API**

class escher.**Builder**(*map\_name=None*, *map\_json=None*, *model=None*, *model\_name=None*, *model\_json=None*, *embedded\_css=None*, *reaction\_data=None*, *metabolite\_data=None*, *gene\_data=None*, *local\_host=None*, *id=None*, *safe=False*, *\*\*kwargs*)

A metabolic map that can be viewed, edited, and used to visualize data.

This map will also show metabolic fluxes passed in during consruction. It can be viewed as a standalone html inside a browswer. Alternately, the respresentation inside an IPython notebook will also display the map.

Maps are stored in json files and are stored in a cache directory. Maps which are not found will be downloaded from a map repository if found.

#### **Parameters**

• map\_name – A string specifying a map to be downloaded from the Escher web server, or loaded from the cache.

- map json A JSON string, or a file path to a JSON file, or a URL specifying a JSON file to be downloaded.
- model A Cobra model.
- model\_name A string specifying a model to be downloaded from the Escher web server, or loaded from the cache.
- model\_json A JSON string, or a file path to a JSON file, or a URL specifying a JSON file to be downloaded.
- embedded\_css The CSS (as a string) to be embedded with the Escher SVG.
- reaction\_data A dictionary with keys that correspond to reaction ids and values that will be mapped to reaction arrows and labels.
- metabolite\_data A dictionary with keys that correspond to metabolite ids and values that will be mapped to metabolite nodes and labels.
- gene\_data A dictionary with keys that correspond to gene ids and values that will be mapped to corresponding reactions.
- local\_host A hostname that will be used for any local files in dev mode.
- id Specify an id to make the javascript data definitions unique. A random id is chosen by default.
- safe If True, then loading files from the filesytem is not allowed. This is to ensure the safety of using Builder with a web server.

#### Keyword Arguments

These are defined in the Javascript API:

•identifiers\_on\_map

•show\_gene\_reaction\_rules

•unique\_map\_id

•primary\_metabolite\_radius

•secondary\_metabolite\_radius

•marker\_radius

•hide\_secondary\_metabolites

•reaction\_styles

•reaction\_compare\_style

•reaction\_scale

•reaction\_no\_data\_color

•reaction\_no\_data\_size

•and\_method\_in\_gene\_reaction\_rule

•metabolite\_styles

•metabolite\_compare\_style

•metabolite\_scale

•metabolite\_no\_data\_color

•metabolite no data size

<span id="page-30-0"></span>•highlight\_missing

•allow\_building\_duplicate\_reactions

All keyword arguments can also be set on an existing Builder object using setter functions, e.g.:

my\_builder.set\_reaction\_styles(new\_styles)

**display\_in\_browser**(*ip=u'127.0.0.1'*, *port=7655*, *n\_retries=50*, *js\_source=u'web'*, *menu=u'all'*, *scroll\_behavior=u'pan'*, *enable\_editing=True*, *enable\_keys=True*, *minified\_js=True*, *never\_ask\_before\_quit=False*)

Launch a web browser to view the map.

#### **Parameters**

- **ip** The IP address to serve the map on.
- port The port to serve the map on. If specified the port is occupied, then a random free port will be used.
- n\_retries (*int*) The number of times the server will try to find a port before quitting.
- **js\_source** (*string*) Can be one of the following:
	- *web* (Default) Use JavaScript files from escher.github.io.
	- *local* Use compiled JavaScript files in the local Escher installation. Works offline.
	- *dev* Use the local, uncompiled development files. Works offline.
- **menu** (*string*) Menu bar options include:
	- *none* No menu or buttons.
	- *zoom* Just zoom buttons.
	- *all* (Default) Menu and button bar (requires Bootstrap).
- scroll\_behavior (*string*) Scroll behavior options:
	- *pan* Pan the map.
	- *zoom* Zoom the map.
	- *none* (Default) No scroll events.
- enable\_editing (*Boolean*) Enable the map editing modes.
- enable\_keys (*Boolean*) Enable keyboard shortcuts.
- minified\_js (*Boolean*) If True, use the minified version of js files. If js\_source is *dev*, then this option is ignored.
- never\_ask\_before\_quit (*Boolean*) Never display an alert asking if you want to leave the page. By default, this message is displayed if enable\_editing is True.

**display\_in\_notebook**(*js\_source=u'web'*, *menu=u'zoom'*, *scroll\_behavior=u'none'*, *minified\_js=True*, *height=500*)

Embed the Map within the current IPython Notebook.

#### Parameters

- js\_source (*string*) Can be one of the following:
	- *web* (Default) Use JavaScript files from escher.github.io.
	- *local* Use compiled JavaScript files in the local Escher installation. Works offline.
	- *dev* Use the local, uncompiled development files. Works offline.
- <span id="page-31-0"></span>• **menu** (*string*) – Menu bar options include:
	- *none* No menu or buttons.
	- *zoom* Just zoom buttons.
	- Note: The *all* menu option does not work in an IPython notebook.
- scroll behavior (*string*) Scroll behavior options:
	- *pan* Pan the map.
	- *zoom* Zoom the map.
	- *none* (Default) No scroll events.
- minified\_js (*Boolean*) If True, use the minified version of js files. If js\_source is *dev*, then this option is ignored.
- height Height of the HTML container.

**save\_html**(*filepath=None*, *js\_source=u'web'*, *menu=u'all'*, *scroll\_behavior=u'pan'*, *enable\_editing=True*, *enable\_keys=True*, *minified\_js=True*, *never\_ask\_before\_quit=False*, *static\_site\_index\_json=None*) Save an HTML file containing the map.

#### Parameters

- filepath (*string*) The HTML file will be saved to this location.
- js\_source (*string*) Can be one of the following:
	- *web* (Default) Use JavaScript files from escher.github.io.
	- *local* Use compiled JavaScript files in the local Escher installation. Works offline.
	- *dev* Use the local, uncompiled development files. Works offline.
- **menu** (*string*) Menu bar options include:
	- *none* No menu or buttons.
	- *zoom* Just zoom buttons.
	- *all* (Default) Menu and button bar (requires Bootstrap).
- scroll\_behavior (*string*) Scroll behavior options:
	- *pan* Pan the map.
	- *zoom* Zoom the map.
	- *none* (Default) No scroll events.
- enable\_editing (*Boolean*) Enable the map editing modes.
- enable keys (*Boolean*) Enable keyboard shortcuts.
- minified\_js (*Boolean*) If True, use the minified version of js files. If js\_source is *dev*, then this option is ignored.
- height (*number*) Height of the HTML container.
- never ask before quit (*Boolean*) Never display an alert asking if you want to leave the page. By default, this message is displayed if enable\_editing is True.
- static\_site\_index\_json (*string*) The index, as a JSON string, for the static site. Use javascript to parse the URL options. Used for generating static pages (see static\_site.py).

### <span id="page-32-0"></span>**5.8.1 Cache**

```
escher.get_cache_dir(name=None)
     Get the cache dir as a string.
```
Parameters name (*string*) – An optional subdirectory within the cache

escher.**clear\_cache**(*different\_cache\_dir=None*) Empty the contents of the cache directory.

> Parameters different\_cache\_dir (*string*) – (Optional) The directory of another cache. This is mainly for testing.

escher.**list\_cached\_maps**() Return a list of all cached maps.

escher.**list\_cached\_models**() Return a list of all cached models.

```
escher.list_available_maps()
     Return a list of all maps available on the server
```
escher.**list\_available\_models**() Return a list of all models available on the server

• *genindex*

**License**

<span id="page-34-0"></span>Escher is licensed under the [MIT license.](https://github.com/zakandrewking/escher/blob/master/LICENSE)

Python Module Index

<span id="page-36-0"></span>e

escher, [25](#page-28-0)

# B

brush\_mode() (built-in function), [25](#page-28-1) build\_mode() (built-in function), [25](#page-28-1) Builder (class in escher), [25](#page-28-1)

# C

clear\_cache() (in module escher), [29](#page-32-0)

# D.

display\_in\_browser() (escher.Builder method), [27](#page-30-0) display in notebook() (escher.Builder method), [27](#page-30-0)

# E

escher (module), [25](#page-28-1) escher.Builder() (class), [22](#page-25-1)

# G

get\_cache\_dir() (in module escher), [29](#page-32-0)

# L

list available maps() (in module escher), [29](#page-32-0) list\_available\_models() (in module escher), [29](#page-32-0) list cached maps() (in module escher), [29](#page-32-0) list\_cached\_models() (in module escher), [29](#page-32-0) load map() (built-in function), [24](#page-27-0) load\_model() (built-in function), [24](#page-27-0)

# $\Omega$

option.enable\_keys (option attribute), [22](#page-25-1) options.allow\_building\_duplicate\_reactions (options attribute), [24](#page-27-0) options.and\_method\_in\_gene\_reaction\_rule (options attribute), [23](#page-26-0) options.enable\_editing (options attribute), [22](#page-25-1) options.enable\_search (options attribute), [22](#page-25-1) options.fill\_screen (options attribute), [22](#page-25-1) options.first\_load\_callback (options attribute), [24](#page-27-0) options.gene\_data (options attribute), [23](#page-26-0) options.gene\_font\_size (options attribute), [23](#page-26-0)

options.hide\_secondary\_metabolites (options attribute),  $23$ options.highlight\_missing (options attribute), [24](#page-27-0) options.identifiers\_on\_map (options attribute), [24](#page-27-0) options.marker\_radius (options attribute), [23](#page-26-0) options.menu (options attribute), [22](#page-25-1) options.metabolite\_compare\_style (options attribute), [24](#page-27-0) options.metabolite\_data (options attribute), [23](#page-26-0) options.metabolite\_no\_data\_color (options attribute), [24](#page-27-0) options.metabolite\_no\_data\_size (options attribute), [24](#page-27-0) options.metabolite\_scale (options attribute), [24](#page-27-0) options.metabolite\_styles (options attribute), [24](#page-27-0) options.never\_ask\_before\_quit (options attribute), [22](#page-25-1) options.primary\_metabolite\_radius (options attribute), [23](#page-26-0) options.reaction\_compare\_style (options attribute), [23](#page-26-0) options.reaction\_data (options attribute), [23](#page-26-0) options.reaction\_no\_data\_color (options attribute), [23](#page-26-0) options.reaction\_no\_data\_size (options attribute), [23](#page-26-0) options.reaction\_scale (options attribute), [23](#page-26-0) options.reaction\_styles (options attribute), [23](#page-26-0) options.scroll\_behavior (options attribute), [22](#page-25-1) options.secondary\_metabolite\_radius (options attribute),  $23$ options.show\_gene\_reaction\_rules (options attribute), [23](#page-26-0) options.starting\_reaction (options attribute), [22](#page-25-1)

# R

rotate\_mode() (built-in function), [25](#page-28-1)

# S

save\_html() (escher.Builder method), [28](#page-31-0) set\_gene\_data() (built-in function), [25](#page-28-1) set\_metabolite\_data() (built-in function), [25](#page-28-1) set reaction  $data()$  (built-in function), [25](#page-28-1)

options.unique\_map\_id (options attribute), [23](#page-26-0)

### T

text mode() (built-in function), [25](#page-28-1)

### $\overline{V}$

view\_mode() (built-in function), [24](#page-27-0)

# Z

zoom\_mode() (built-in function), [25](#page-28-1)